# **GUÍA DEL POSTULANTE BECAS DE DOCTORADO EN CHILE AÑO ACADEMICO 2010 PFCHA‐CONICYT**

## **INTRODUCCIÓN**

La siguiente guía busca orientar a todos/as los/as interesados/as en el presente proceso de postulación a objeto de:

- Recibir correctamente todos los antecedentes del/la postulante; y
- Garantizar que los documentos entregados correspondan a lo solicitado por las bases de postulación.

Por una cuestión metodológica y a fin de lograr un correcto entendimiento por parte de los/as usuarios/as, este documento se desarrollará en base a preguntas y respuestas generales referentes a nuestros procesos de postulación.

## **¿Quienes pueden postular al concurso Beca para Estudios de Doctorado en Chile?**

Pueden postular de este llamado a concurso, chilenos/as o extranjeros/as con permanencia definitiva en Chile, que posean el grado académico de Licenciado/a (cuando se trate de carreras cuya duración sea de a lo menos ocho semestres) y/o Título Profesional (cuando se trate de carreras cuya duración sea de diez semestres o más). No obstante, podrán participar del presente certamen quienes se encuentren en trámite administrativo de obtención de la licenciatura y/o título profesional, debiendo acreditarse tal circunstancia mediante certificado emitido por la autoridad académica respectiva. Sólo en estos casos, la acreditación de la licenciatura y/o título profesional deberá ser presentado a la fecha de firma del convenio de becario/a.

Además, quienes participen de este concurso deberán acreditar, mediante documento formal, que se encuentran participando del proceso de postulación al programa de doctorado o si ya se encuentra aceptado/a a dicho programa. También podrán postular quienes ya se encuentran realizando sus estudios de doctorado; en estos casos, el postulante deberá acreditar su estado de alumno/a regular en el programa de doctorado mediante certificado de alumno regular. Para todos estos casos el programa de doctorado deberá estar acreditado por la Comisión Nacional de Acreditación, CNA‐Chile.

#### **¿Dónde se encuentra información sobre estas becas?**

Para acceder a esta información, primero deberá ingresar al sitio web **www.conicyt.cl**.

Luego deberá descargar las bases del concurso y *leerlas detalladamente*, ya que en ese documento se señalan todos y cada uno de los requerimientos necesarios para realizar su postulación de manera exitosa.

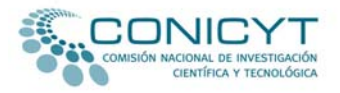

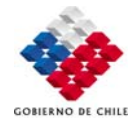

## **¿Cómo se postula a los concursos del Programa de Formación de Capital Humano Avanzado de CONICYT?**

Existen dos modalidades de postulación establecidas para las convocatorias a concursos de becas de postgrado: vía electrónica y modalidad papel. Ambas tiene igual validez y será el/la postulante quien decida la modalidad más adecuada para su caso. El/la postulante podrá realizar sólo una postulación en este concurso. Si se detectara que inició dos o más postulaciones simultáneas, sólo se considerará como válida a la primera recibida por CONICYT.

Para realizar la *postulación en línea,* usted debe acceder a través de la página web www.conicyt.cl/becas y en seguida marcar la opción *"Concursos en periodo de postulación",* ubicada en el sector derecho de su pantalla.

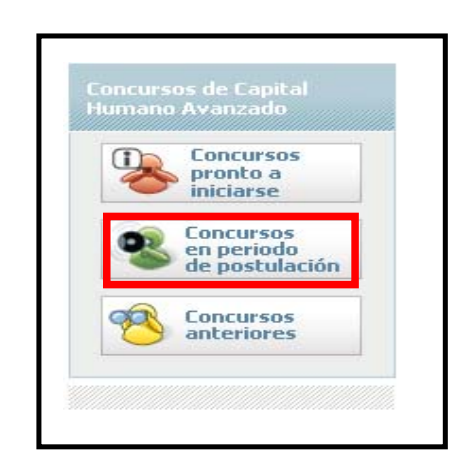

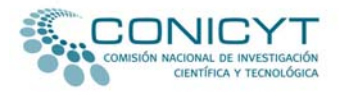

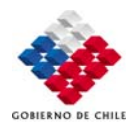

Luego deberá seleccionar, entre los concursos que se encuentran disponibles, la convocatoria a concurso "*Beca para Estudios de Doctorado en Chile año Académico 2010."*

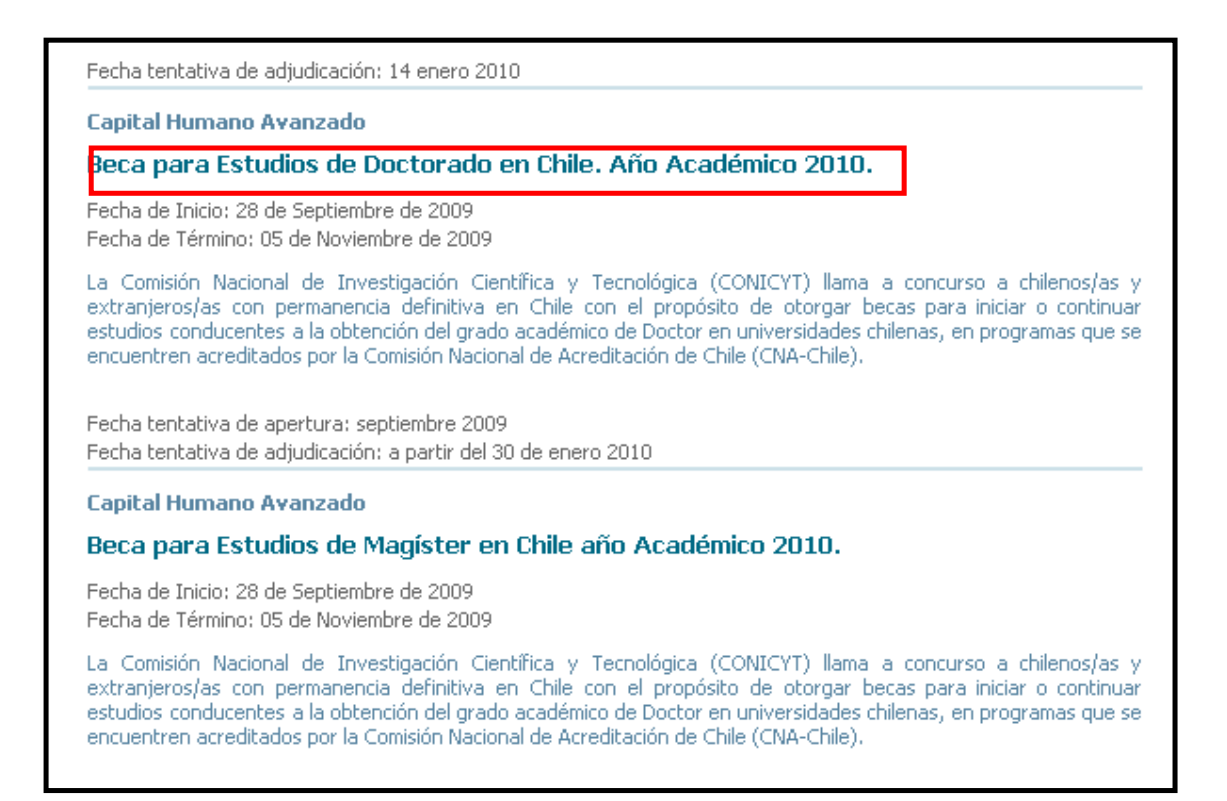

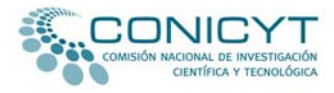

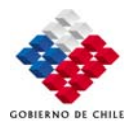

Una vez escogida la "*Beca para Estudios de Doctorado en Chile año Académico 2010"*, y previa lectura de las bases de este concurso, deberá seleccionar la opción "*Postulación en línea".*

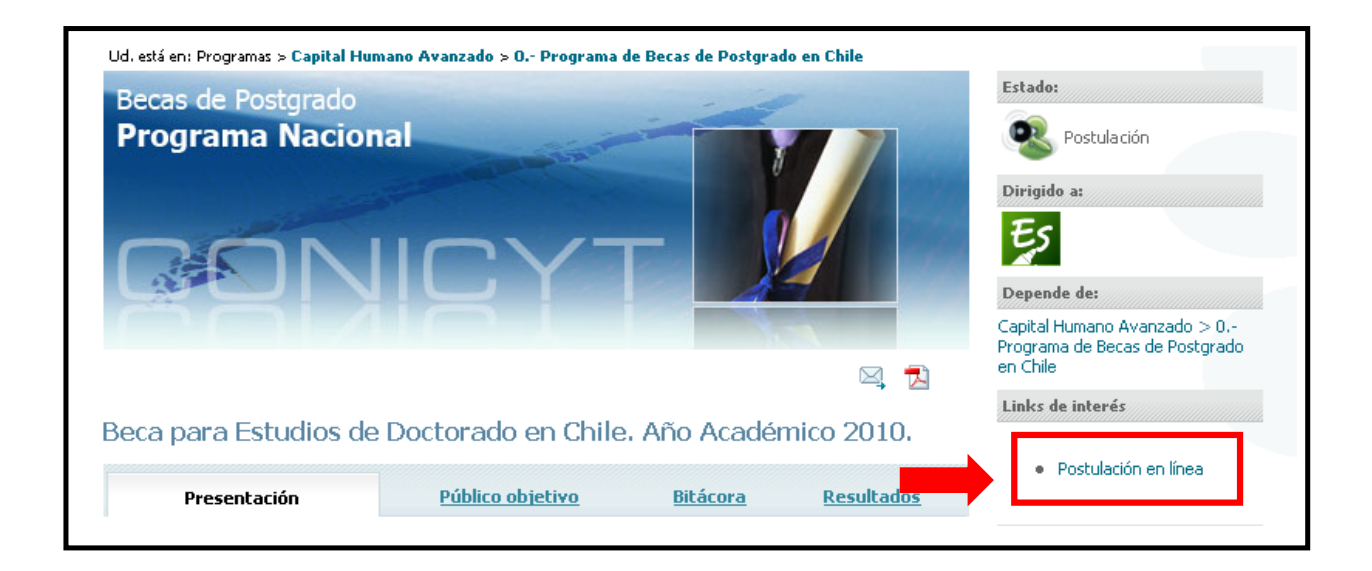

Esta opción permitirá a el/la postulante ingresar al sistema de postulación en línea. Una vez que Ud. ingrese a este sistema, deberá seleccionar, en el menú ubicado en el sector izquierdo de su pantalla, la opción "*Postulación en Línea*".

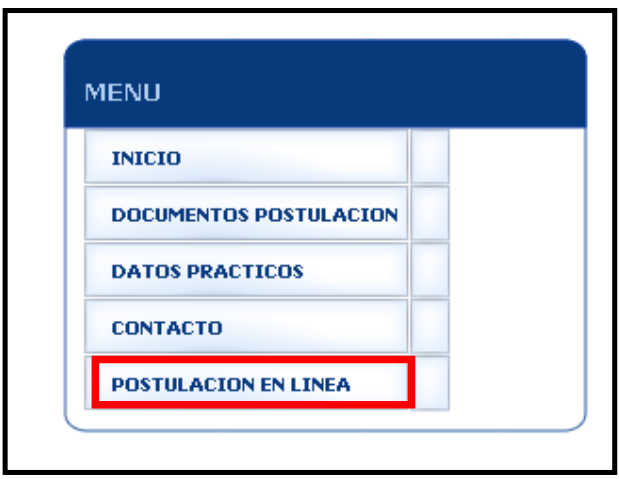

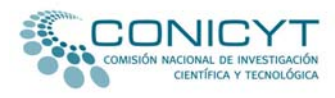

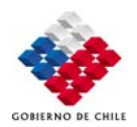

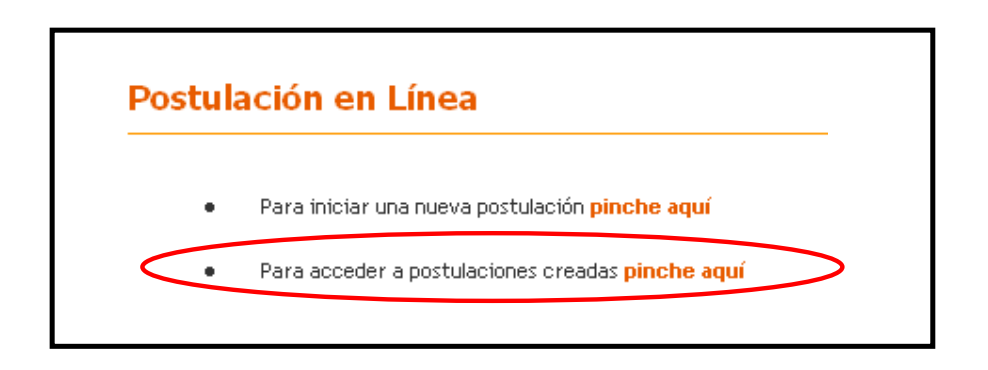

• Si Ud. ha participado en convocatorias anteriores de CONICYT, podrá acceder a su cuenta marcando en la opción "*Para acceder a postulaciones creadas pinche aquí",* luego de lo cual deberá ingresar su nombre de usuario ‐que corresponde a su correo electrónico de postulación‐ y su contraseña.

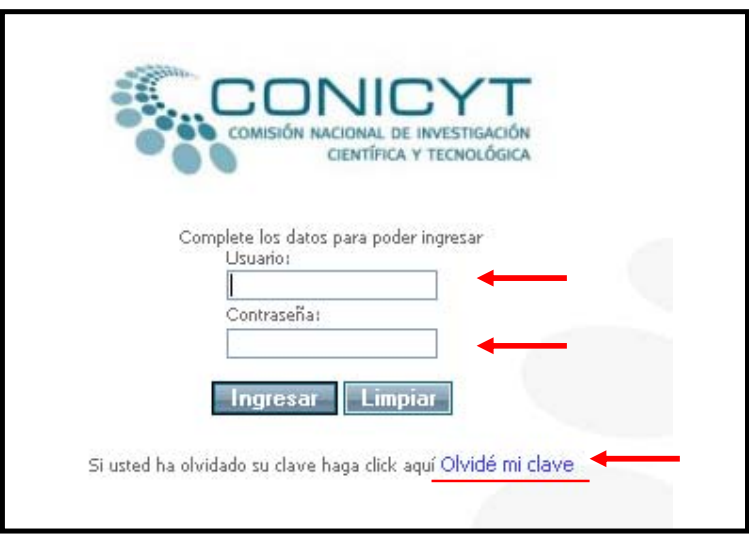

Si no recuerda su contraseña, deberá marcar en la opción **"***Olvidé mi clave"*. De esta manera, se le asignará un nuevo código que será enviado al correo electrónico registrado por usted en el sistema.

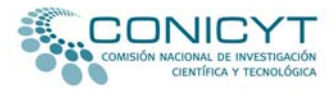

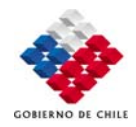

Una vez ingresado el usuario y contraseña, podrá acceder a su cuenta en línea. Para seleccionar esta convocatoria, deberá marcar en la opción *"Concursos vigentes"*, que se encuentra en la parte superior de la pantalla.

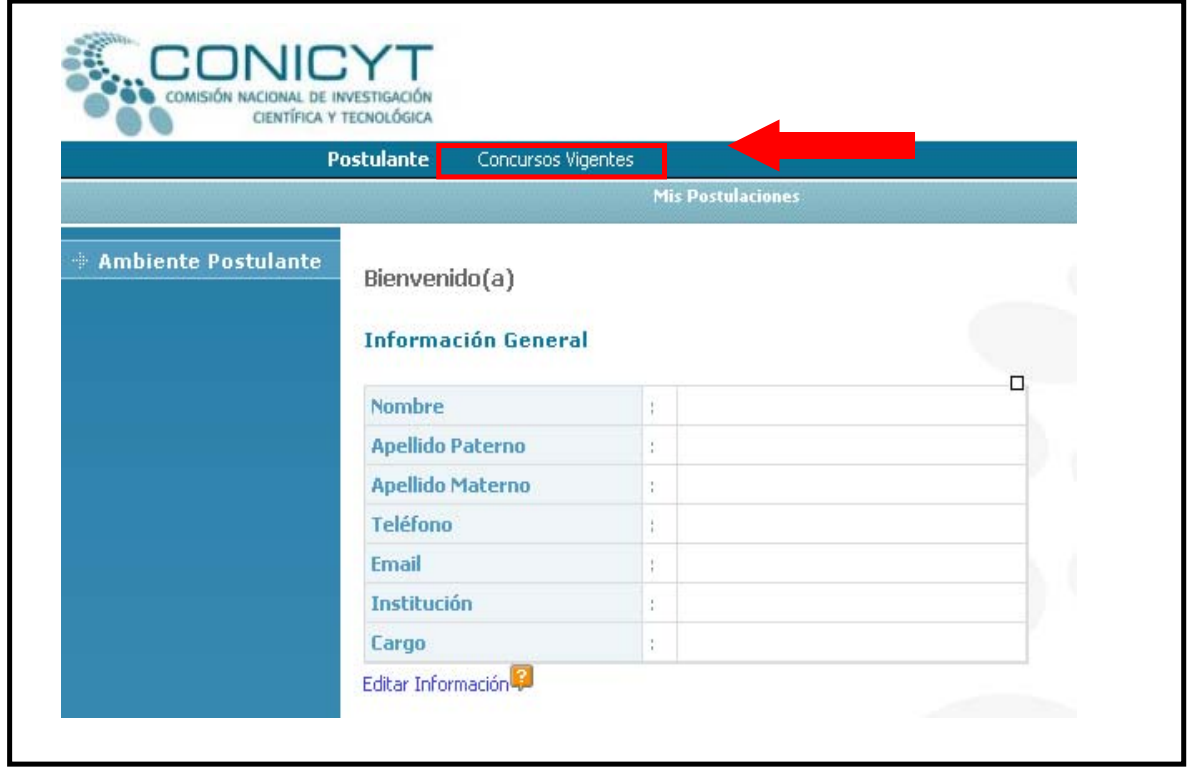

Posteriormente deberá seleccionar el concurso al cual Ud. desea postular.

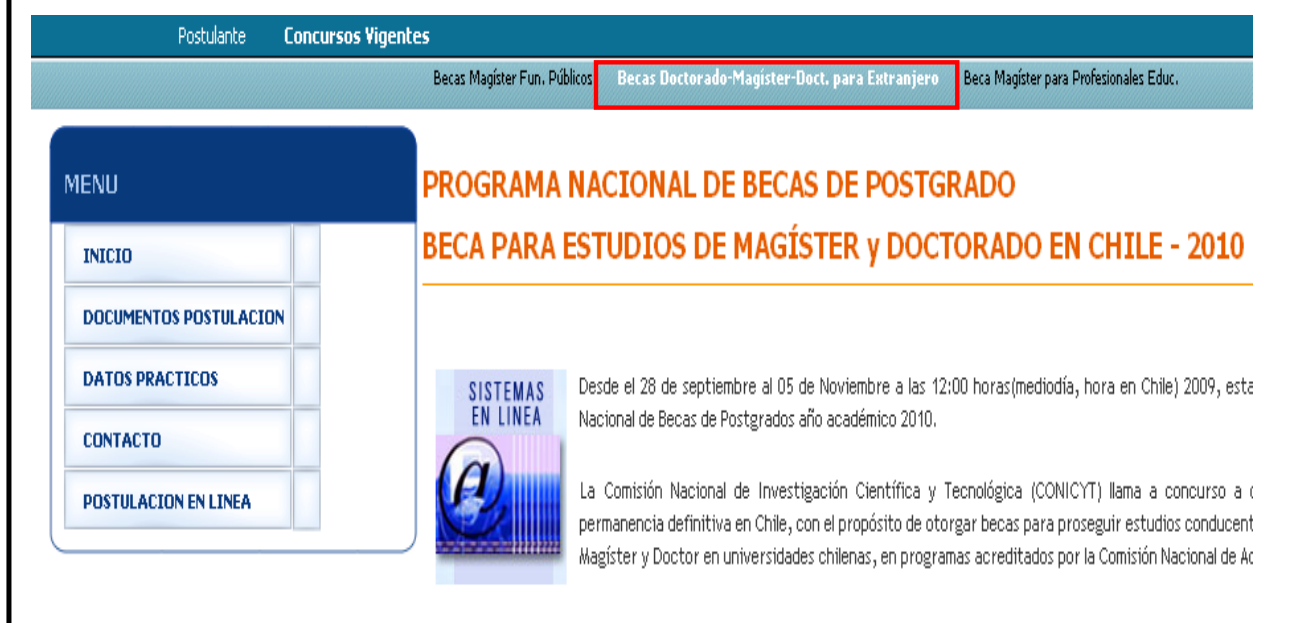

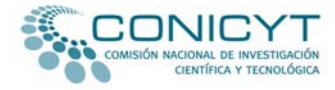

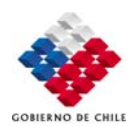

Nuevamente deberá marcar la opción *"Postulación en línea"*, pero esta vez deberá seleccionar la opción "*Para iniciar una nueva postulación pinche aquí".*

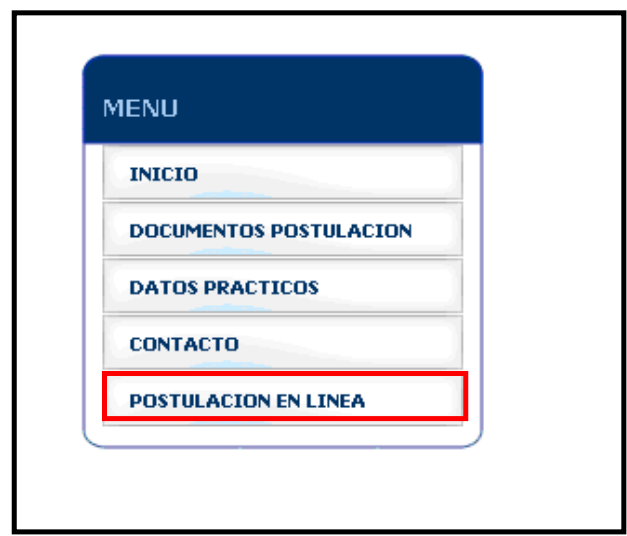

En esta oportunidad, el sistema realizará la siguiente pregunta: "*¿Está seguro que desea iniciar el proceso de postulación para el concurso ʺBeca de Doctorado en Chile o Magíster en Chile"?"***.** Deberá marcar la opción *"Iniciar nueva Postulación".*

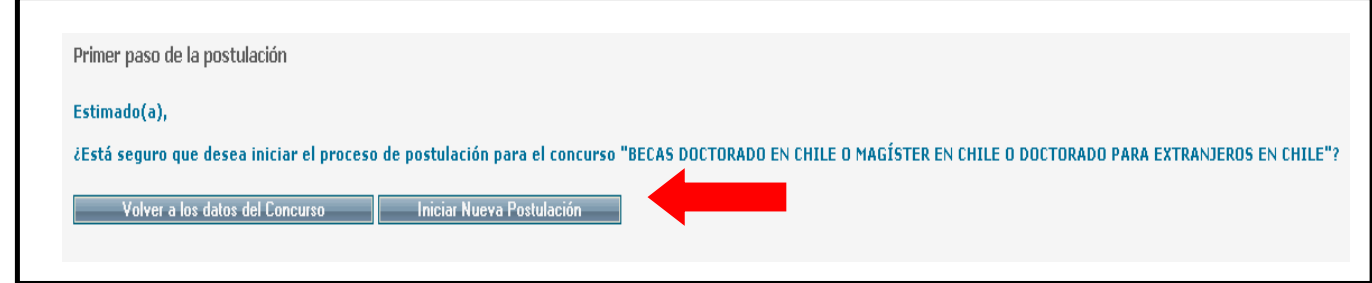

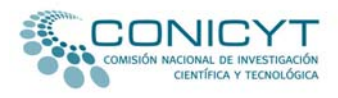

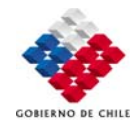

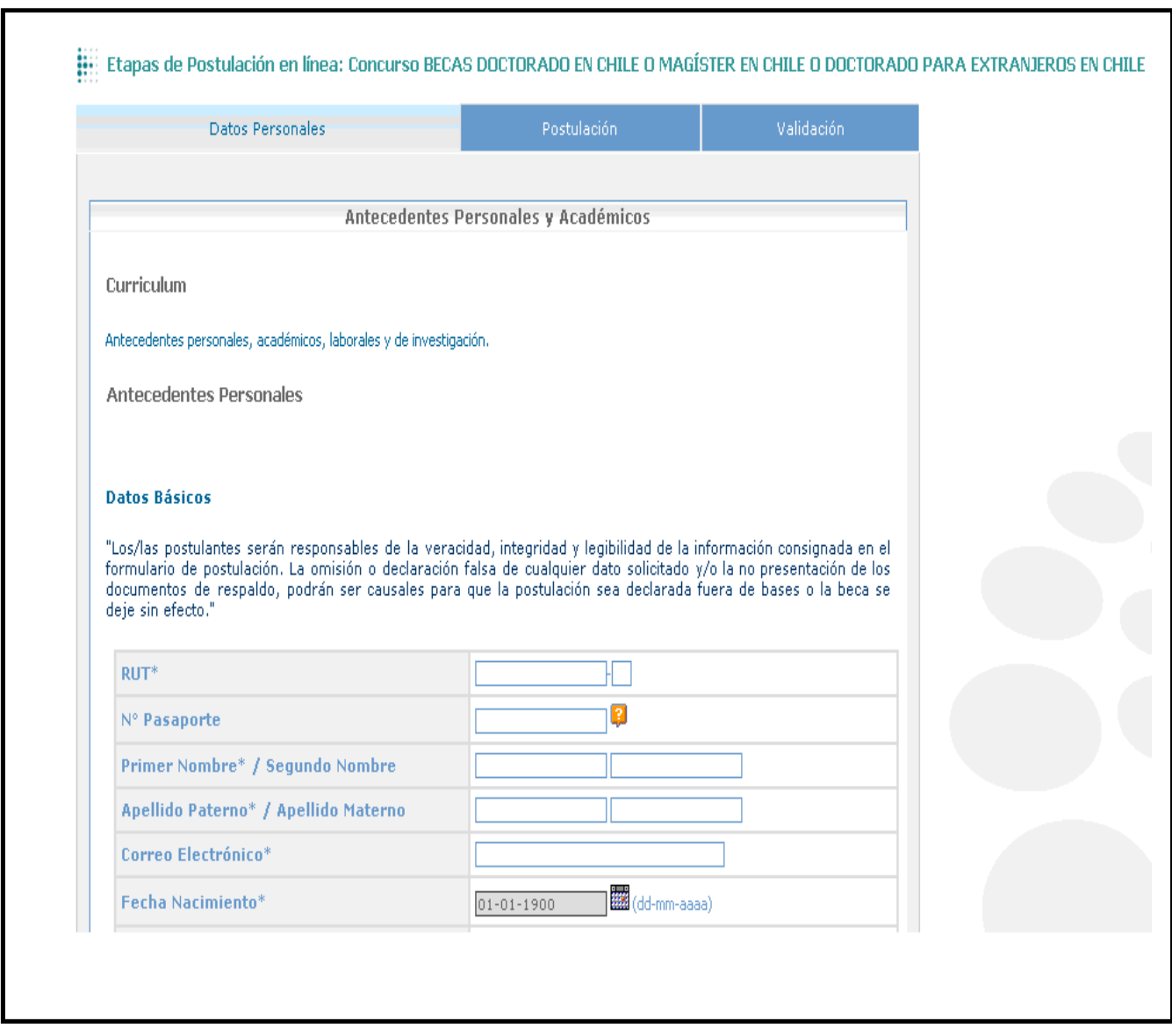

Siguiendo los pasos anteriormente detallados, podrá dar comienzo a su postulación a través del sistema en línea.

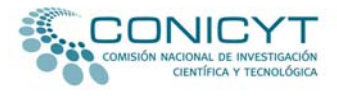

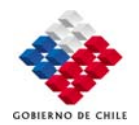

• Si Ud. participa por primera vez en una convocatoria a concurso bajo la gestión de CONICYT, deberá ingresar al link de *"Postulación en línea***"** ubicado sobre las bases de este concurso. Una vez realizada esta operación, deberá dirigirse al menú ubicado en el sector izquierdo de la página y seleccionar la opción *"Postulación en línea"*.

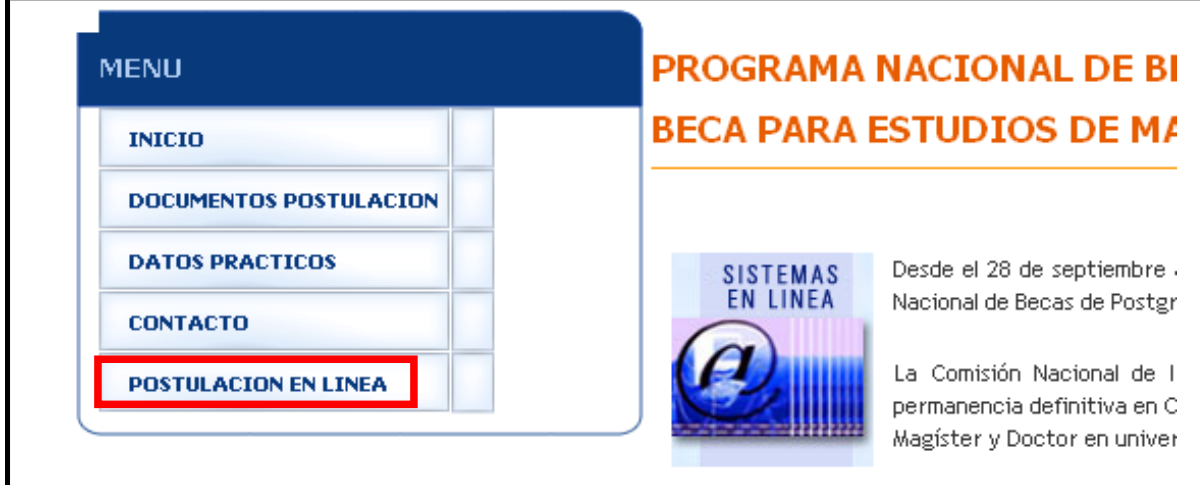

Posteriormente deberá seleccionar la opción **"***Para iniciar una nueva postulación pinche aquí"*.

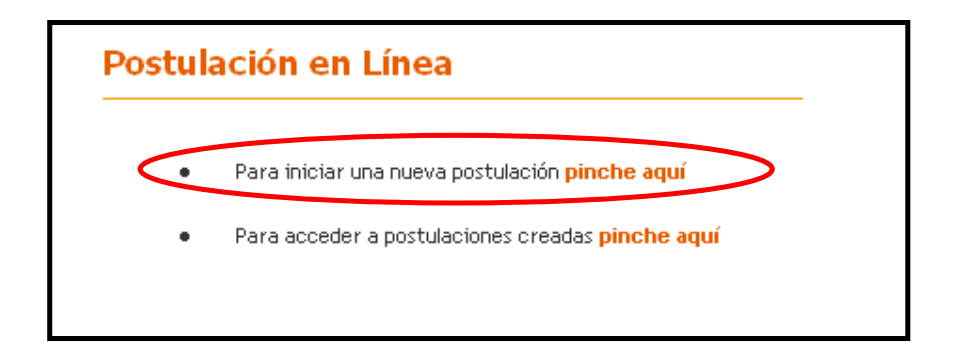

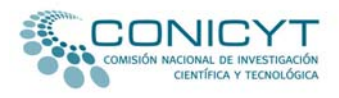

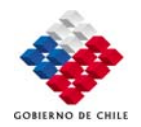

Al seleccionar la opción *"Para iniciar una nueva postulación pinche aquí"*, el sistema solicitará que ingrese el correo electrónico completo con el cual va a postular y luego que marque el botón *"Continuar***"**. Realizada esta operación el sistema de postulación enviará de forma automática un código de autorización a su correo electrónico, que permitirá validar su registro en el sistema.

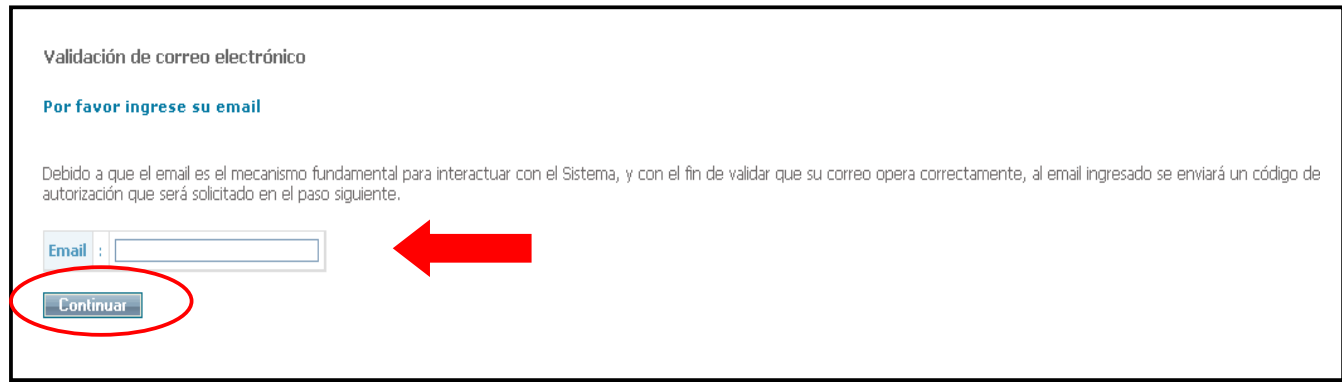

#### A continuación, deberá llenar el formulario de inscripción disponible para este concurso.

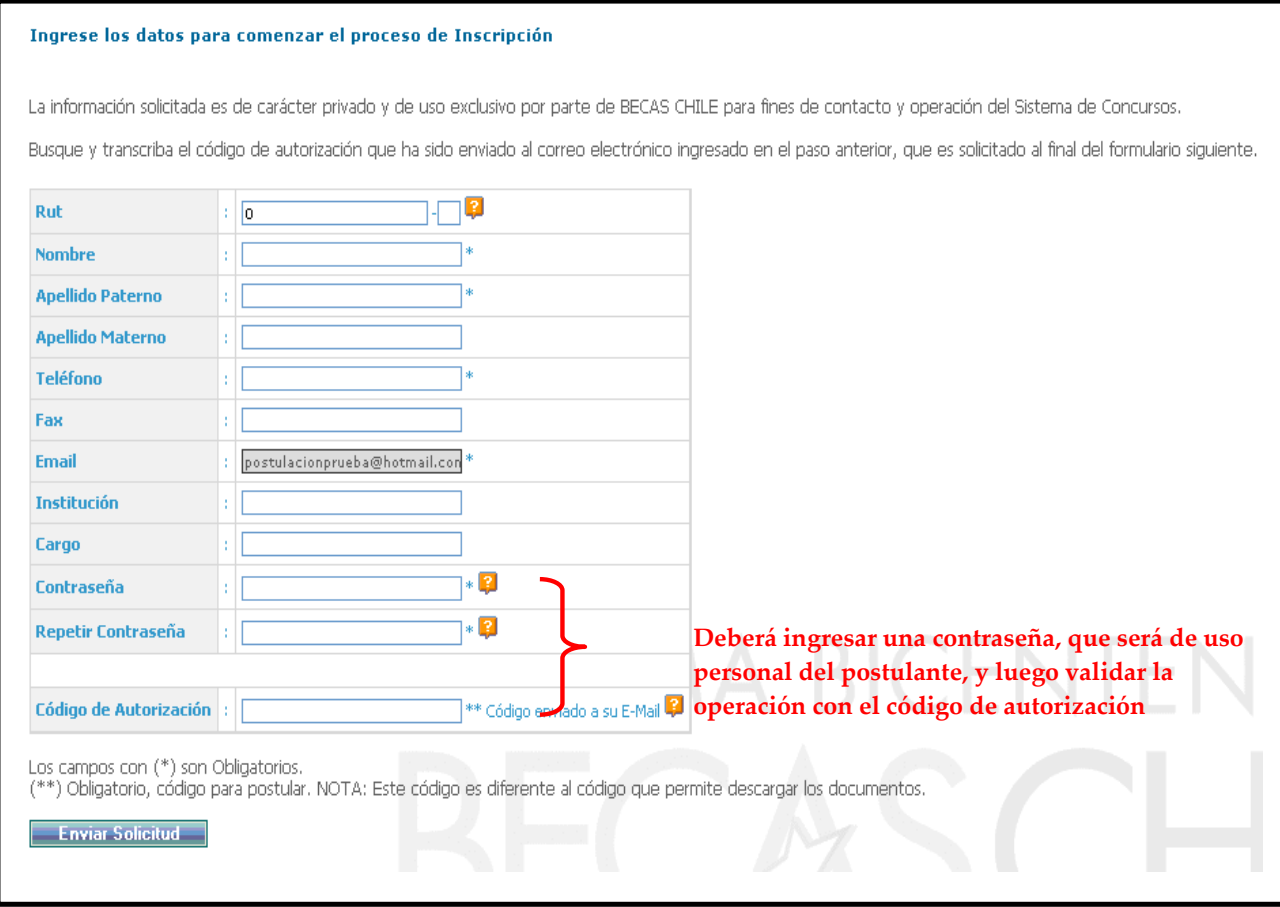

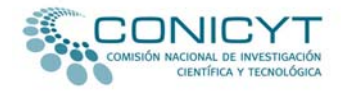

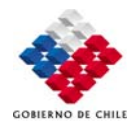

• Una vez realizados los procedimientos anteriormente descritos, tanto los/as postulantes que postulan por primera vez a CONICYT como aquellos/as que ya han participado con anterioridad a nuestros llamados a concursos, podrán acceder a la primera etapa de la postulación en línea.

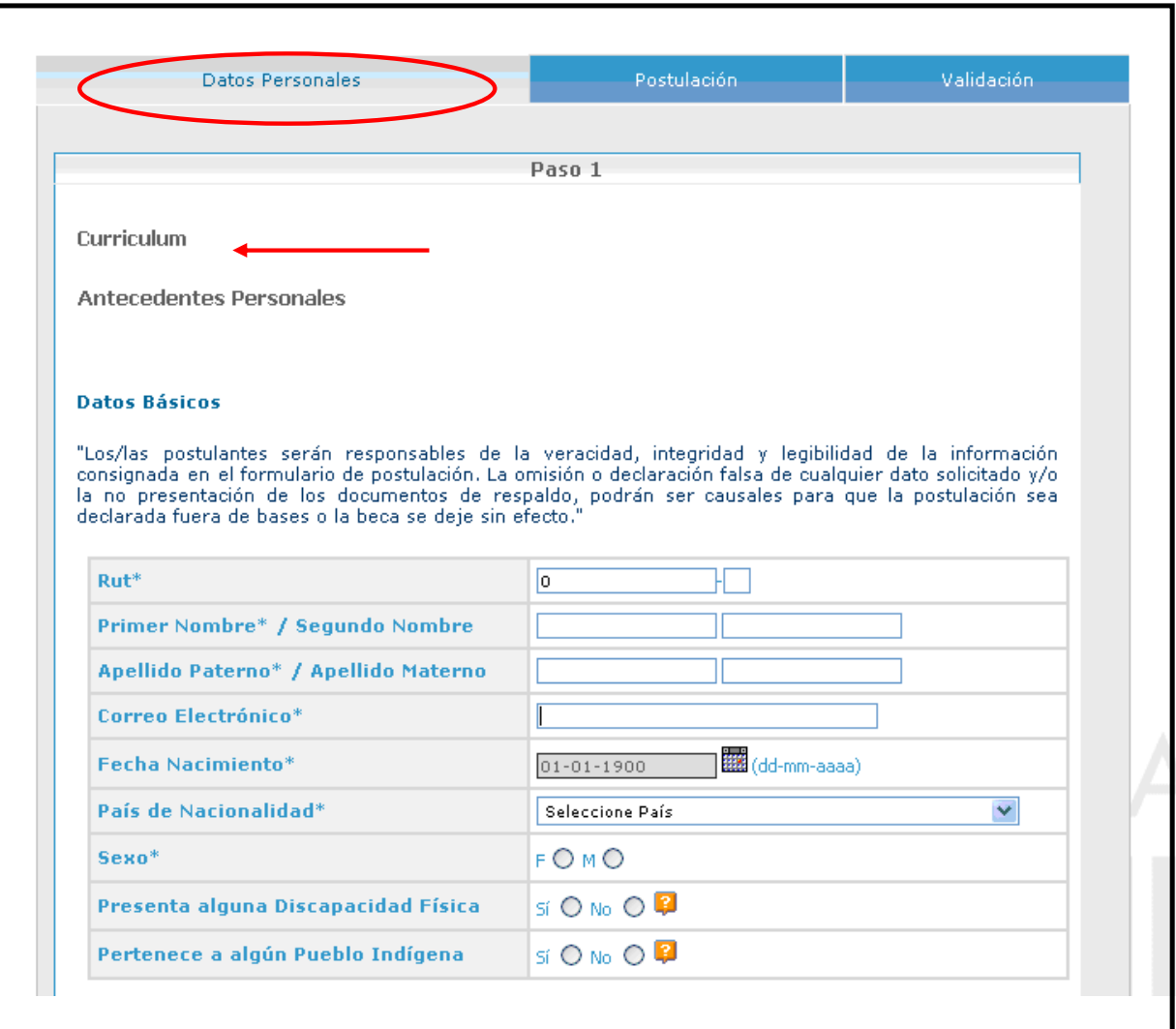

El primer paso corresponde al ítem **"***Datos Personales***".**

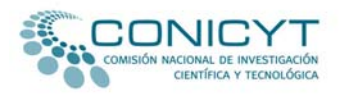

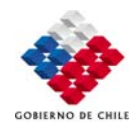

El currículum en línea está compuesto por tres páginas, las cuales deberá completar según corresponda. Asegúrese de grabar la información ingresada al momento de cambiar de página o cuando quiera cerrar su sesión.

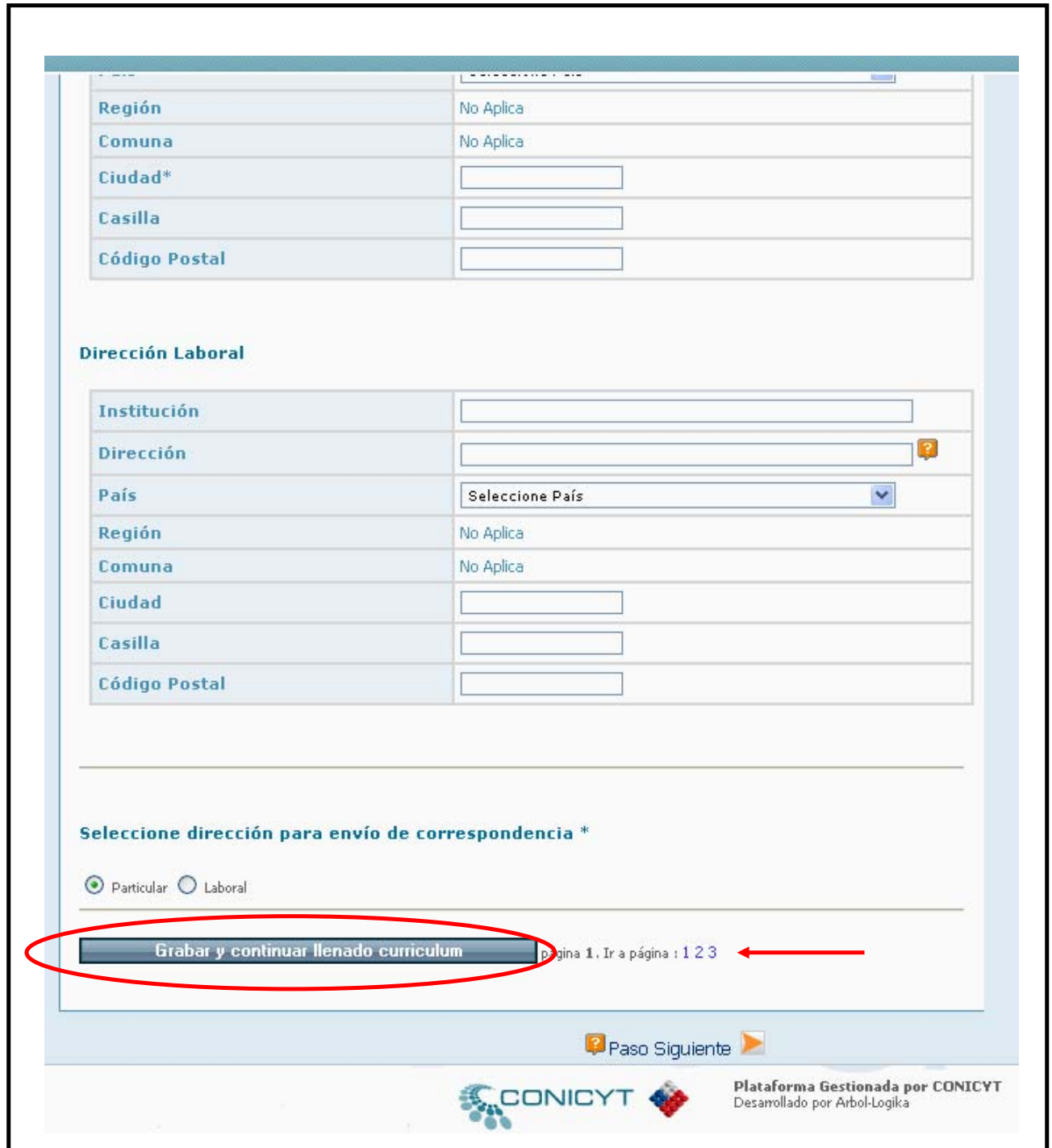

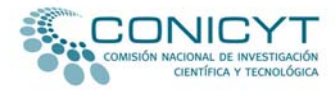

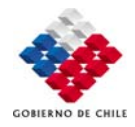

La siguiente etapa corresponde al ítem **Nº 2**, de *"Postulación".* En el **Paso 1** de este ítem, deberá completar el formulario de postulación en línea.

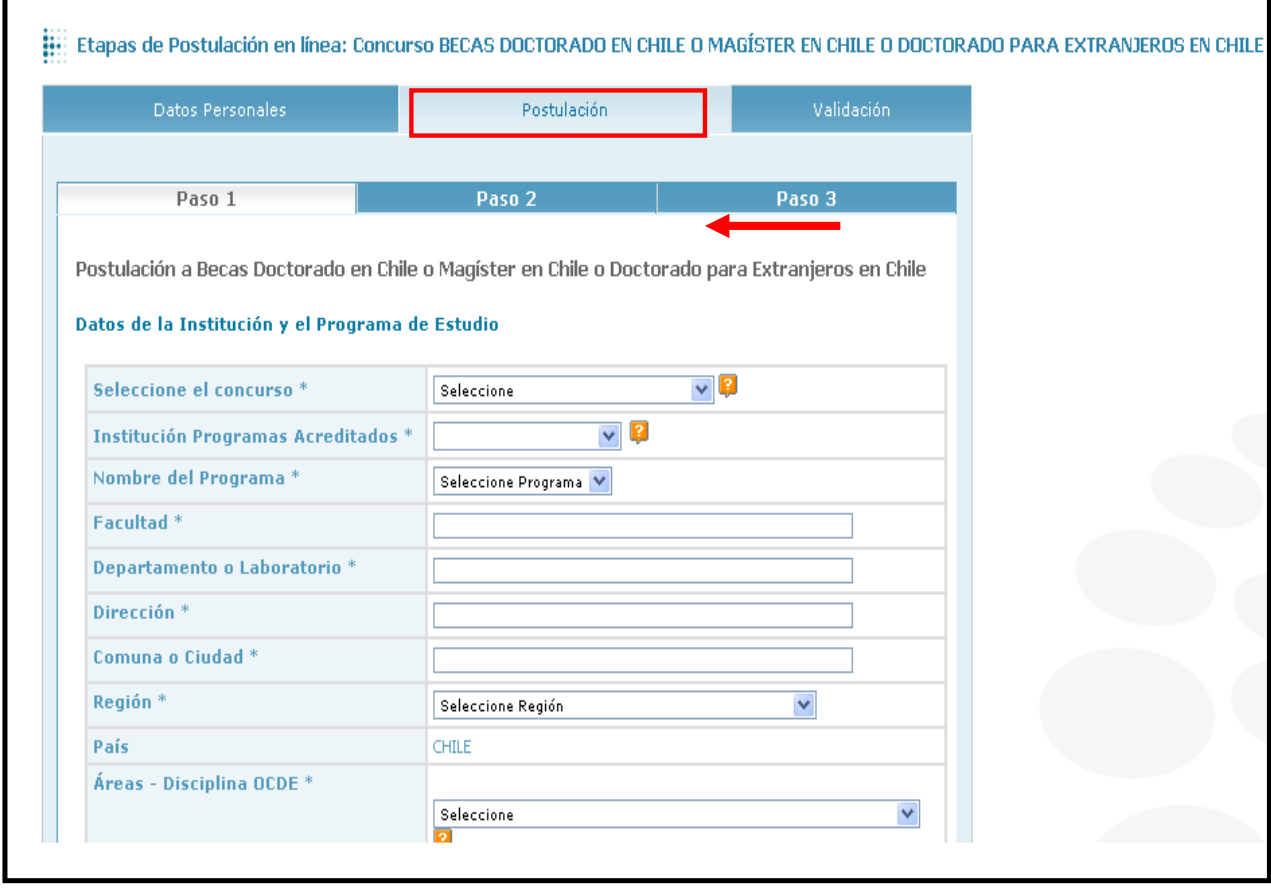

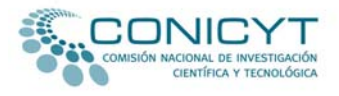

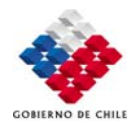

El **Paso 2** del ítem *"Postulación"* está diseñado para gestionar el envío de las cartas de recomendación solicitadas para este concurso. En este paso, Ud. deberá llenar los datos de sus recomendadores/as. Una vez ingresados estos antecedentes, deberá marcar la opción *"Grabar información de recomendadores".*

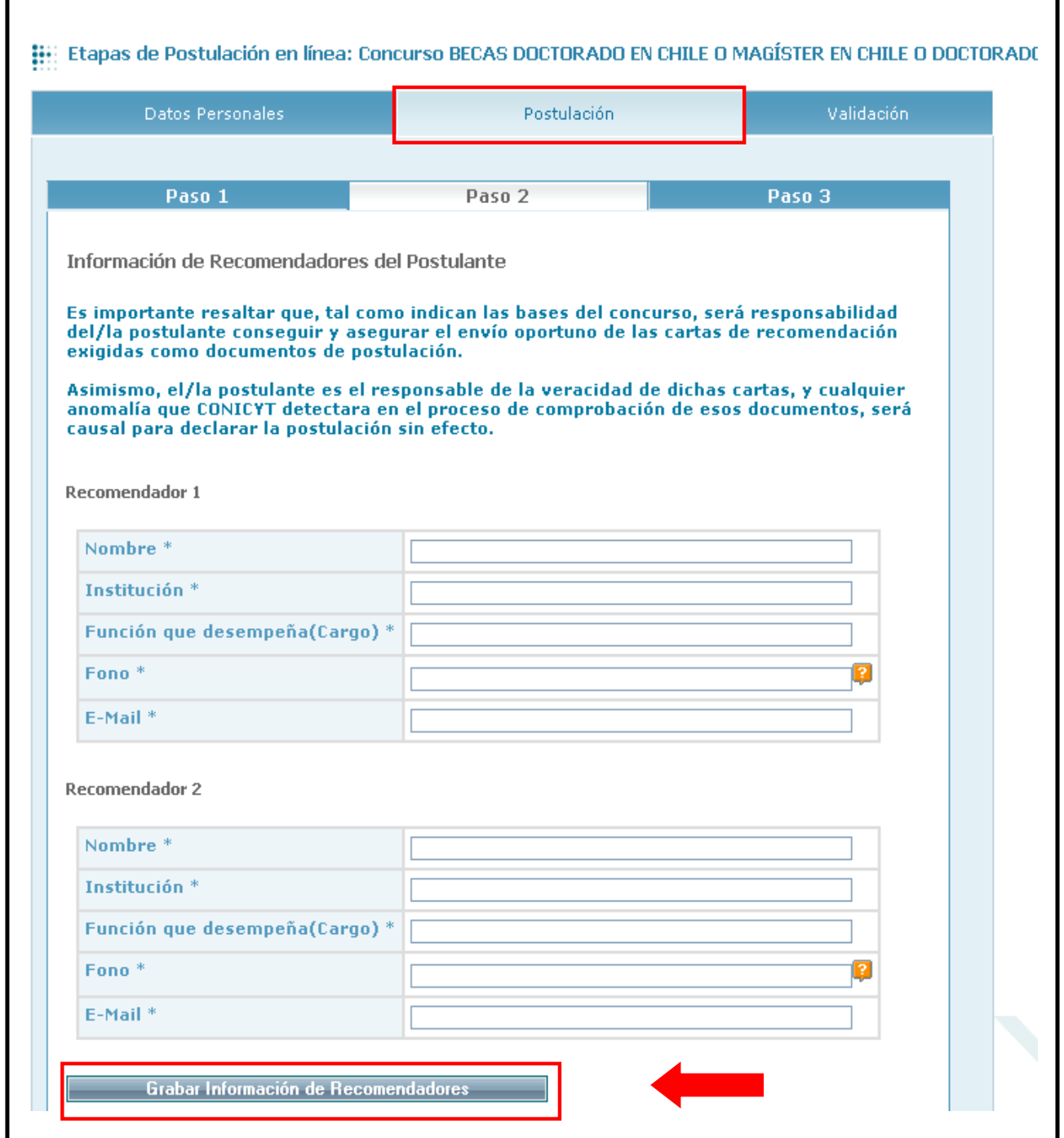

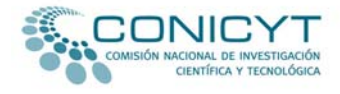

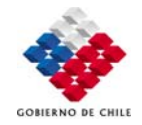

Una vez grabada la información de sus recomendadores/as, se desplegará bajo el correo electrónico de contacto un botón denominado *"Notificar".* Al presionar este botón, el sistema enviará automáticamente un correo electrónico de notificación a su recomendador/a con un link para que éste pueda llenar la carta solicitada en línea. Realizada esta operación, el sistema informará a el/la postulante la fecha y hora en las cuales su recomendador/a fue notificado/a.

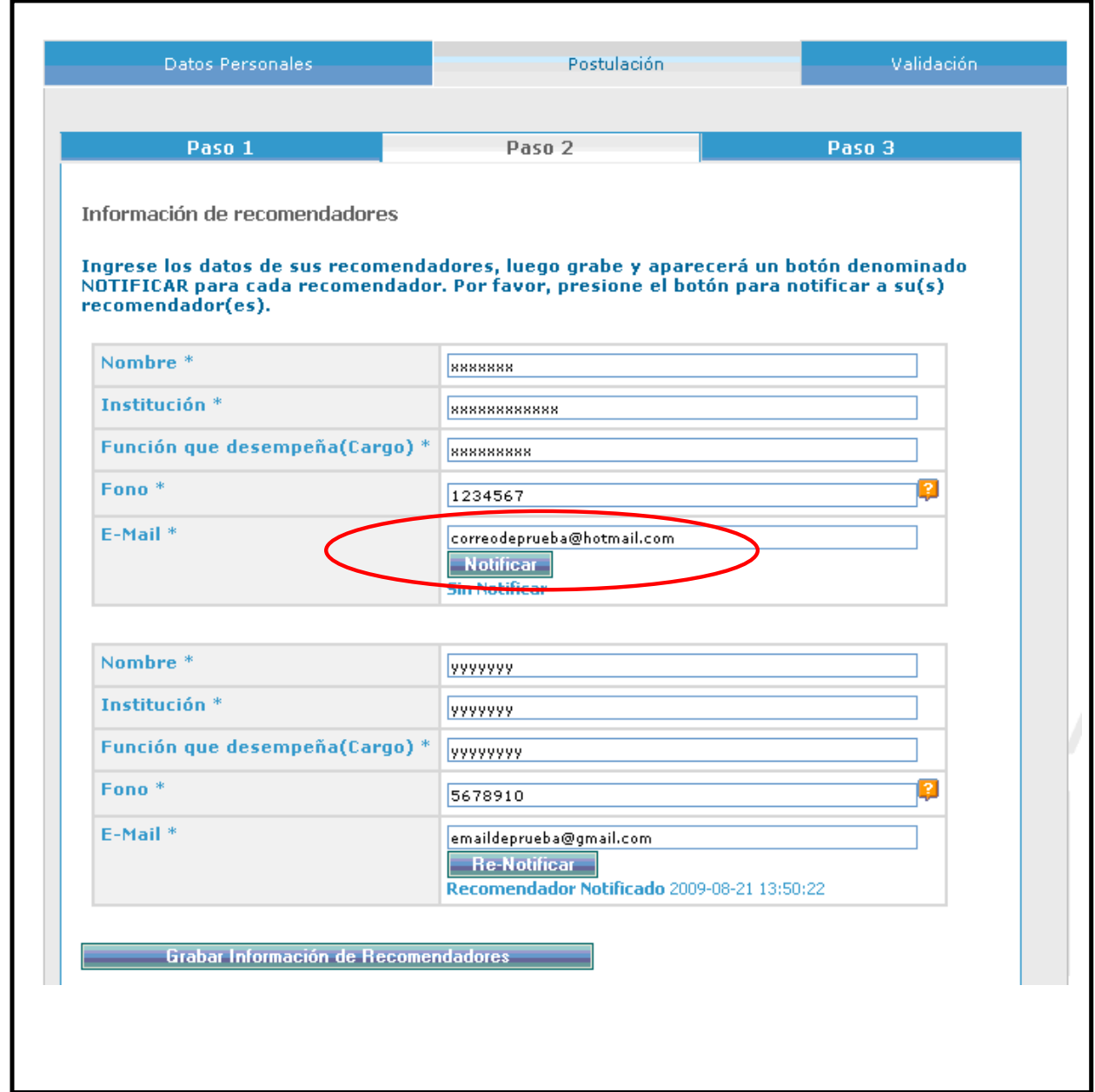

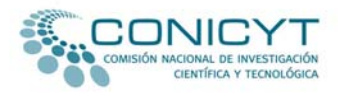

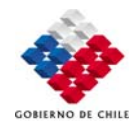

Para enviar nuevamente el correo electrónico de notificación a sus recomendadores/as, se encuentra disponible en el sistema de postulación en línea la opción "*Re‐Notificar"*. Ud. sólo debe pinchar esa opción para que sus recomendadores/as vuelvan a ser notificados/as.

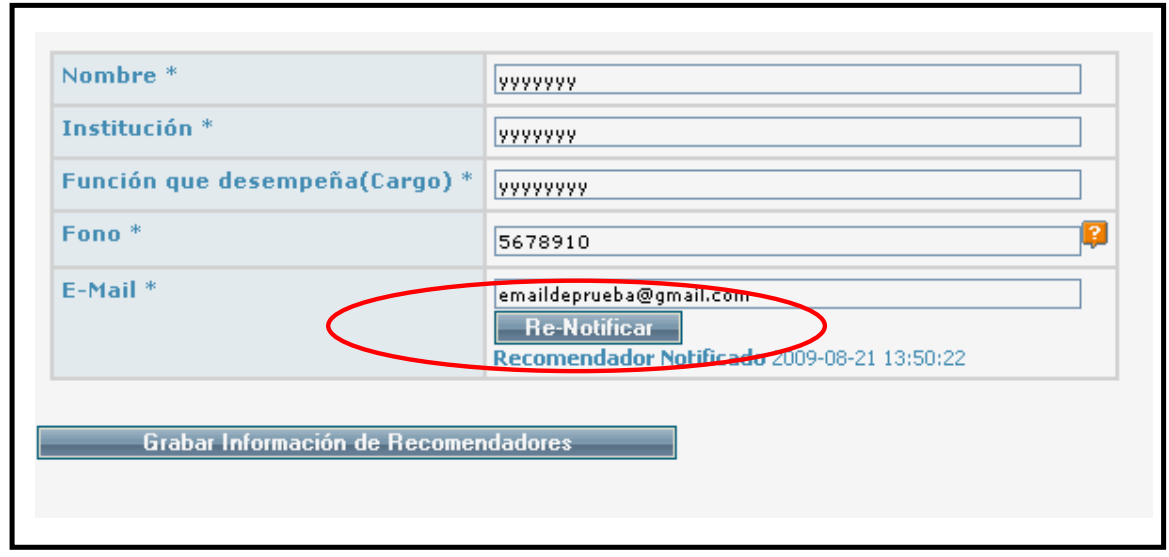

Usted puede volver a notificar presionando la opción "*Re‐Notificar"*. Esta opción sólo podrá ser ejecutada por el/la postulante en 5 oportunidades. Cuando se utiliza esta opción, se reenvía el link inserto en el primer correo de notificación enviado por el sistema en línea.

Es de responsabilidad de los/as postulantes asegurarse que las cartas sean enviadas en los plazos establecidos. Por ello, es recomendable que el/la postulante contacte a sus recomendadores/as antes de registrar sus casillas electrónicas en el formulario de postulación en línea. Además el sistema en línea permite que los/as postulantes verifiquen si sus recomendadores/as han remitido a CONICYT las señaladas cartas.

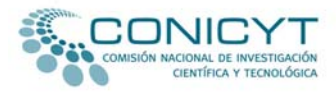

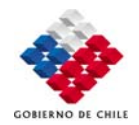

En el **Paso 3** del ítem *"Postulación*" Ud. deberá adjuntar los documentos solicitados por las bases de este concurso. Éstos deberán adjuntarse en extensión PDF en **un solo archivo**, que no supere 1024 kb.

En este ítem no olvide consultar las ayudas disponibles para cada documento, las cuales servirán de guía para esta etapa de la postulación.

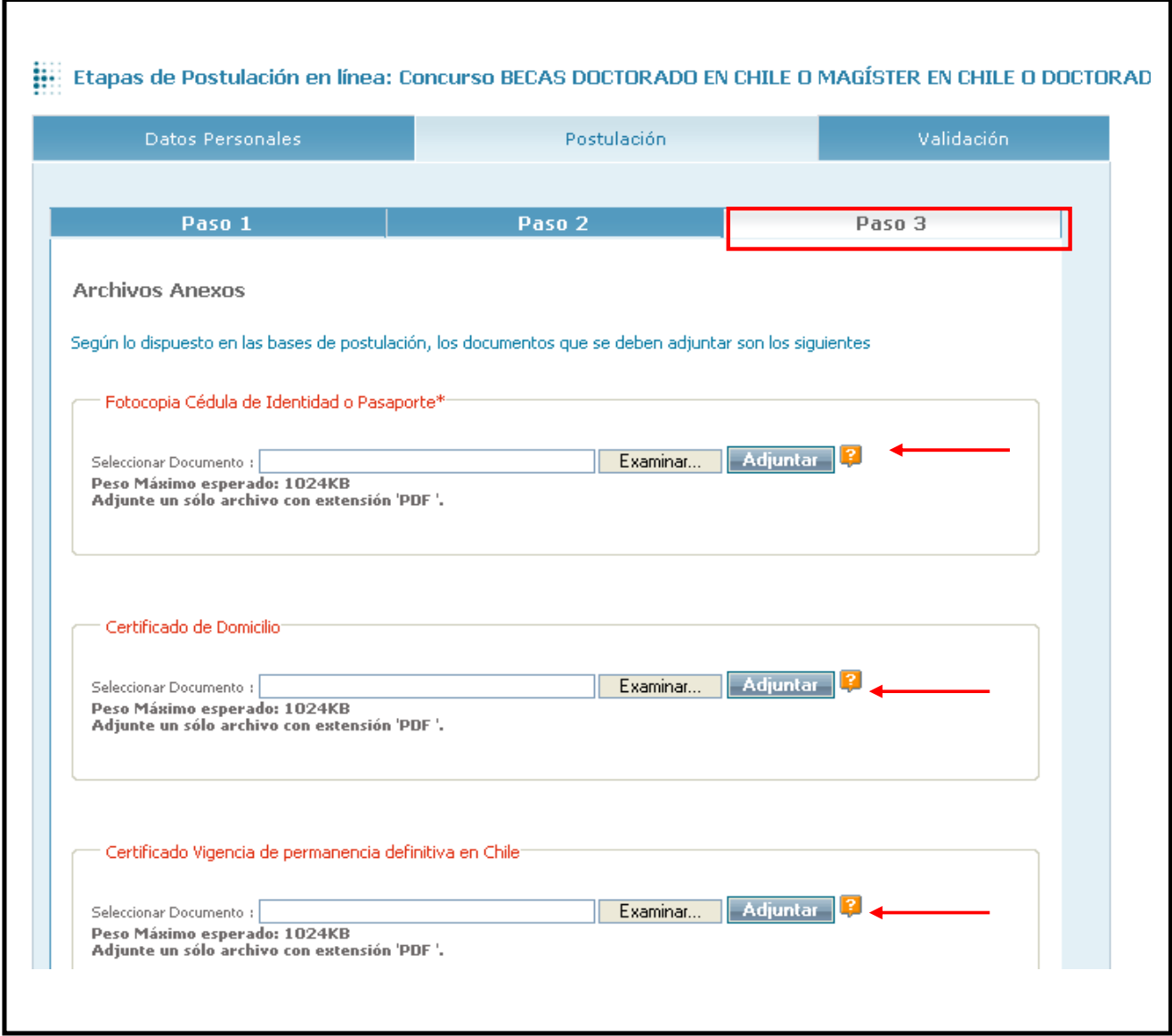

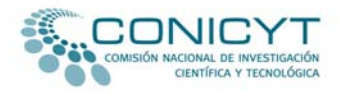

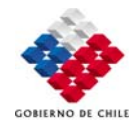

En el ítem *"Validación"* encontrará un *check list* que le permitirá realizar un seguimiento de la información ingresada y de los documentos adjuntos a su postulación.

Al final de este ítem encontrará la versión impresa de su postulación. Este archivo se va elaborando a medida que Ud. completa su postulación en línea.

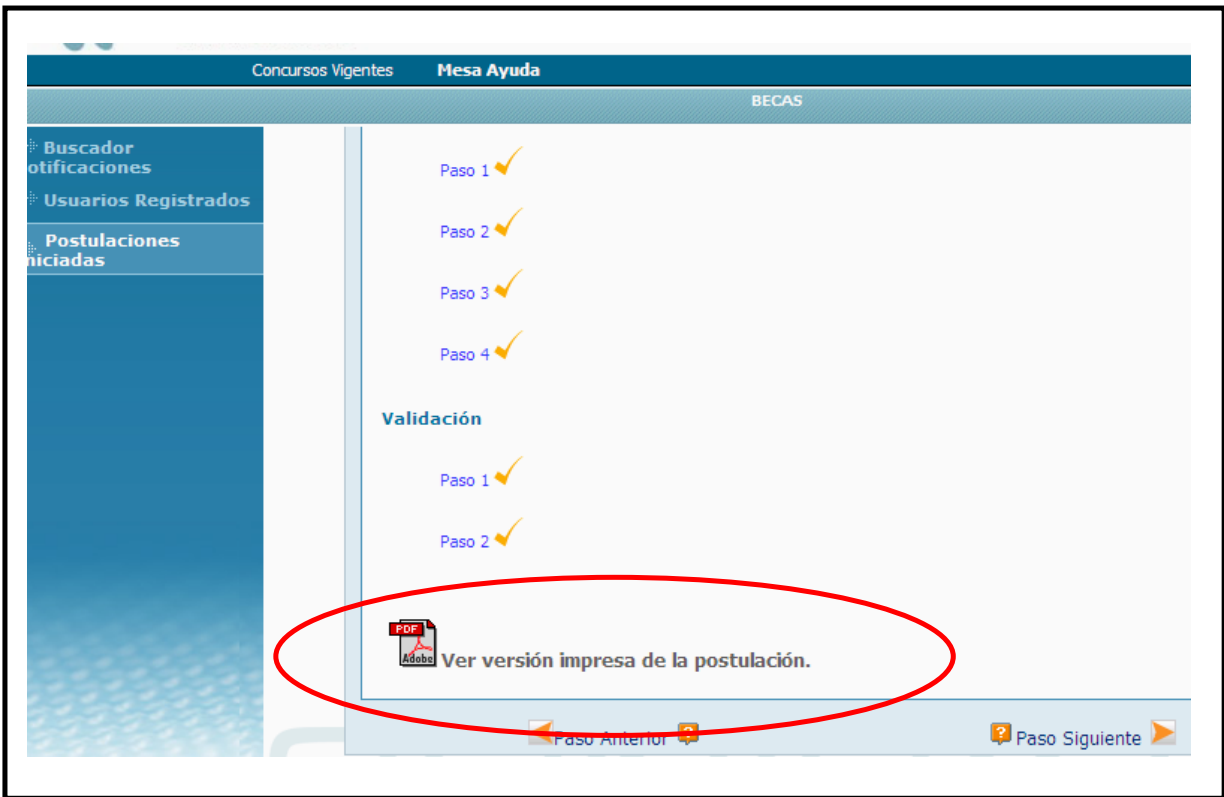

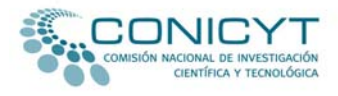

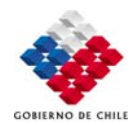

Una vez revisado que todos los antecedentes ingresados y documentos adjuntos se encuentran correctos, podrá enviar su postulación electrónicamente. Asegúrese de comprobar que está todo en orden y realice los cambios que estime convenientes, pues una vez enviada su postulación ya **no podrá** realizarle ningún cambio y será la postulación que CONICYT evaluará.

Realizado el envío de la postulación, el sistema emitirá un certificado que acredita que la postulación ha sido recepcionada y entregará al postulante el Nº de folio de su postulación.

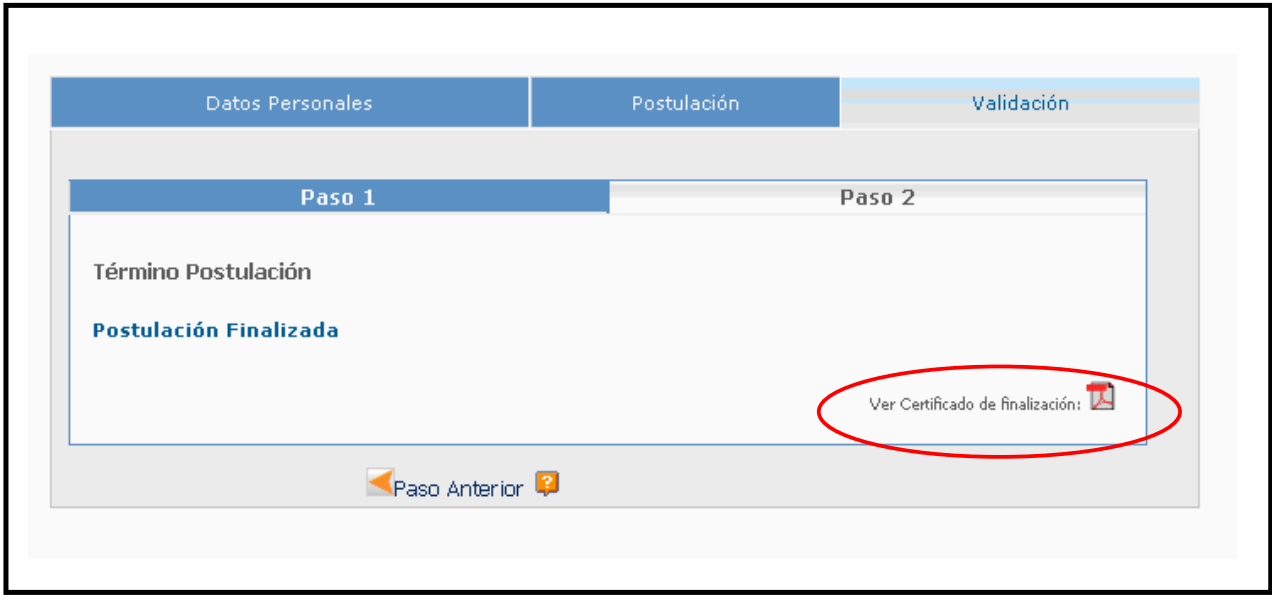

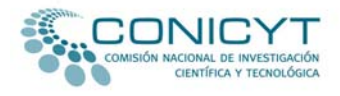

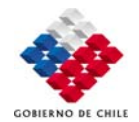